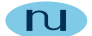

# NuDesign MultiProtocol Evaluation SDK (8. x) for PC Linux Installation and Usage Notes

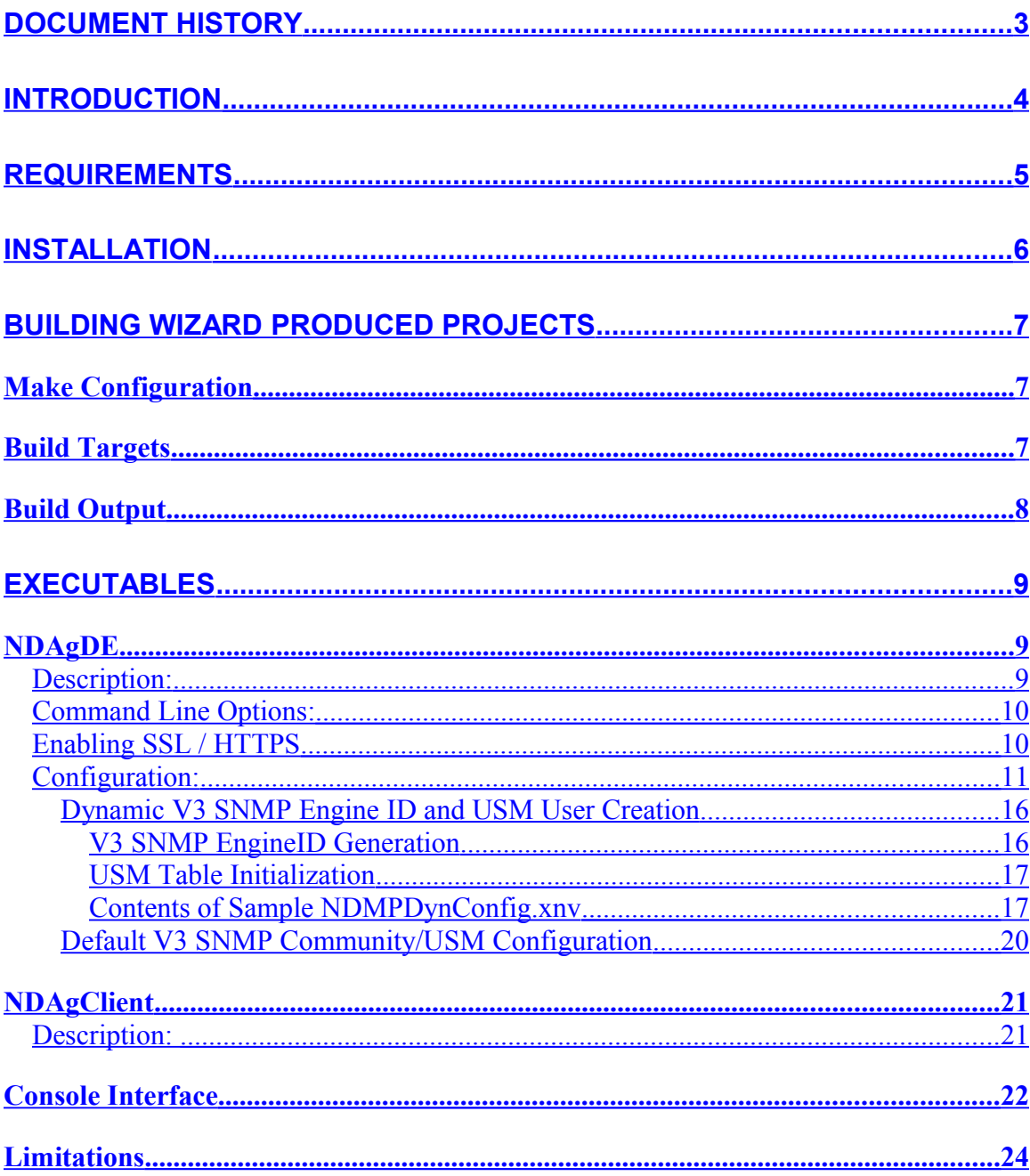

# <span id="page-2-0"></span>**Document History**

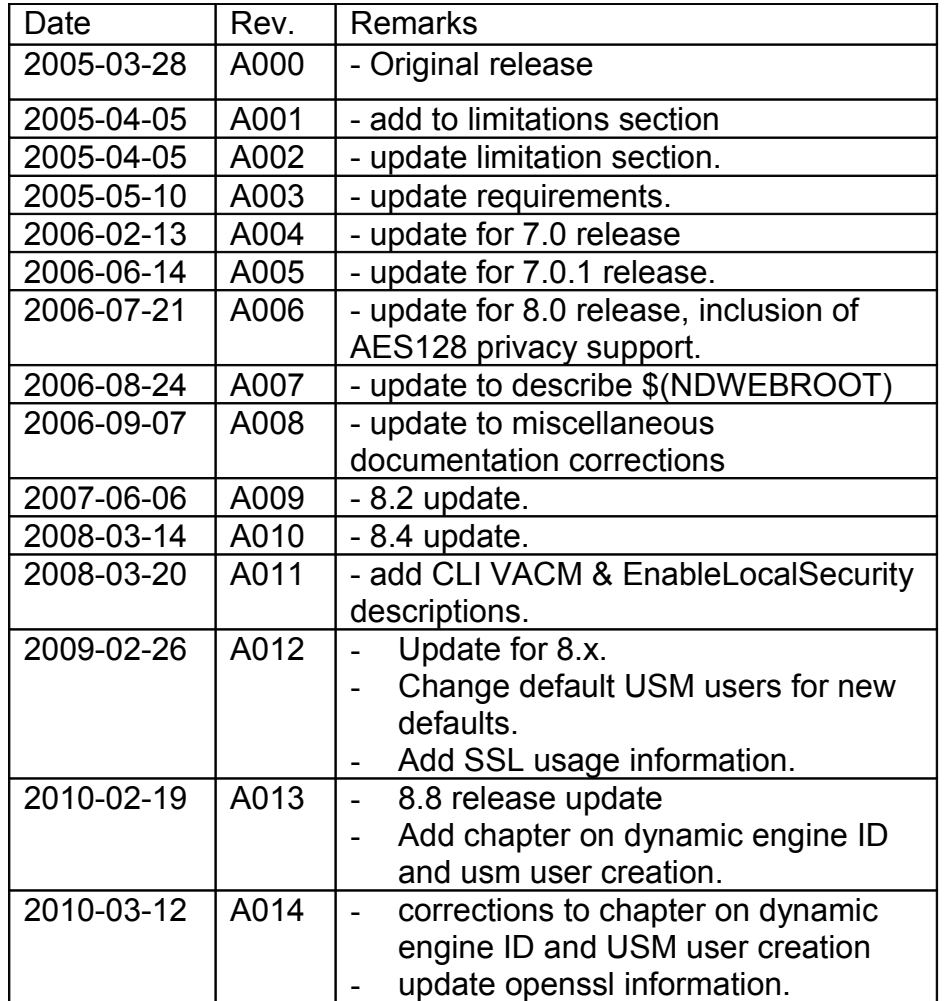

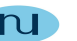

This document contains confidential and proprietary information. Reproduction and or disclosure through any means is prohibited unless expressed, written consent of authorized representative of NuDesign Technologies Inc. is obtained.

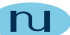

# <span id="page-3-0"></span>**Introduction**

This document describes installation and usage of this SDK. The SDK enables building executables from projects produced by with the NuDesign Visual Embedded xAgentBuilder for C++.

This SDK is specifically for PC Linux targets.

The document discusses these main components of this release:

- Requirements
- SDK installation.
- SDK Configuration
- Building Generated Projects
- Executable use
- Limitations

# <span id="page-4-0"></span>**Requirements**

Visual Embedded xAgentBuilder for C++ produces projects that require include files and libraries specific to the target to complete the build process. For this version of Visual Embedded xAgentBuilder for C++, the NuDesign specific files are available in this software development kit.

The following is a specific list of requirements to build the projects produced for this target.

- PC Linux development host
- GCC and related tool chain built for the host and target.
- OpenSSL (libcrypto.so) that includes AES<sup>[1](#page-4-1)</sup> and optionally libssl.so, if your license includes web services and https is desired.
- Std c++ library 6.x (libstdc++.so.6)

The SDK has been tested using a PC "desktop" Linux, such as Mandriva (formerly) Mandrake, as the development host, using the versions indicated. Other versions or non-Linux development platforms for these GNU tools are currently not supported, though may be suitable for development with this SDK.

<span id="page-4-1"></span><sup>&</sup>lt;sup>1</sup> The SDK's agent currently expects to find the **OpenSsI** crypto library named as '**libcrypto.so**' on the library path. If your system provides the library with another name you might consider creating a symbolic link from it to '**libcrypto.so**' as a solution to satisfy the requirement. This should be a viable solution on most systems. Similarly, the library '**libssl.so**' is expected to be available if **https** is desired for the daemon's web server. The SDK has been tested with various versions of OpenSsl, including '**.0.9.7**', '**0.9.8**' and '**1.0**'

E.g. 'ln –sf libcrypto.so.0.9.7 libcrypto.so'

This document contains confidential and proprietary information. Reproduction and or disclosure through any means is prohibited unless expressed, written consent of authorized representative of NuDesign Technologies Inc. is obtained.

# <span id="page-5-0"></span>**Installation**

This release comes in the form of a PC Linux executable named with a ".bin" file extension.

: By default the software will be installed under

/usr/local/NuDesign/MultiProtocol. The makefiles produced by the Visual Embedded xAgentBuilder for C++ expect that these defaults have been used. Installation will require that you run the installer at a **root** privilege level.

The libraries, executables and web pages provided in the SDK also need to be available on your target to run. This may be accomplished a variety of ways but the easiest is to create links from the SDK to the appropriate directories. The libraries should be linked under the  $/usr/lib$  directory and the executables and related configuration files under  $/\text{usr/bin}$ . The web files can be used in place from the SDK.

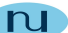

# <span id="page-6-2"></span>**Building Wizard Produced Projects**

All xAgentBuilder projects have the same directory structure. The root directory contains the C++ source and header files relating to instrumentation code of the sub agent created by code generation. The names of these modules are directly related to key components (branches & tables) of the MIB used to generate the project. All modules in this directory are compiled and become part of a static library. This library is used as input to building executables or shared object libraries.

Subordinate to the root are three directories,  $EXE$ ,  $DLL$  and  $REM$  which contain files that are used in conjunction with the static library to produce an independent executable (EXE), sometimes called a standalone agent, a shared object library (DLL) loadable from the NuDesign's SNMP service daemon or a remote sub agent.

Copy the project produced by the Visual Embedded xAgentBuilder for C++ wizard, to a convenient location on your development computer. The build facility is provided by a hierarchical system of  $M$ akefiles. The top most Makefile is situated in the project root directory. Invoking it by running make, will build all subordinate sub projects, for both  $\text{depth}$  and  $\text{rel}$  as versions of the project.

Each sub project can also be built independently by changing to the directory of the sub project and invoking make.

## <span id="page-6-1"></span>*Make Configuration*

The makefiles of the system are essentially self contained, except for one aspect. This is the location of the include files and libraries for the SDK. These are defined in each makefile as the following macros:

> - **NUDESIGNDIR**. This is the path to the SDK includes and libraries. By default this is set to /usr/local/NuDesign/MultiProtocol/PCx86. Alter this if the SDK was installed in a different location.

## <span id="page-6-0"></span>*Build Targets*

There are two build "targets" for building a project. These are:

This document contains confidential and proprietary information. Reproduction and or disclosure through any means is prohibited unless expressed, written consent of authorized representative of NuDesign Technologies Inc. is obtained.

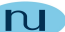

- **debug**
- **release**

Typing either of these on the make command line will cause only that version of the project to be built.

The build mode debug, builds with no optimization and with debug symbols, release builds with 'O2' optimization and all symbols stripped.

In addition following targets may by specified on any  $\text{max}$  command line.

- all, default target. Builds all objects and libraries.
- **clean**, removes all objects and libraries in the subprojects.

# <span id="page-7-0"></span>*Build Output*

The makefiles produce three sets of output files. A set is produced for debug and another for release builds. Each set contains

- A shared object library. (.so.1.0.0 extension). This library is dynamically loadable by the (master) agent, NDAgDE.
- A static library archive (a extension)
- A standalone executable (no extension) with the same name as the project.
- A standalone remote agent executable (no extension) with the same name as the project with the "REM' suffix added.

The standalone agent produced by a project requires the XNV file produced by the code generator be present in the same directory as executable. The file is normally located in the /EXE directory of the project. Copy the file to directory in which the executable is being executed. For example into /Debug.

The standalone agent also requires that it be run at a **root** privilege level.

# <span id="page-8-2"></span>**Executables**

The two executables included with the SDK are described in this section.

## <span id="page-8-1"></span>*NDAgDE*

**Synopsis**: NDAgDE [options]

#### <span id="page-8-0"></span>**Description:**

This is the evaluation version of the NuDesign Multi Protocol SNMP/HTTP/CLI (master) agent. It should reside in the /bin directory.

**NDAgD** has the following dependencies on the following shared object support libraries produced from building this SDK:

- o libNDWebs.so.0
- o libNDWebsLinux.so.0
- o libNDSubAgE.so.0
- o libNDSProxy.so.0
- o libNDMibHX.so.0
- o libNDVacm.so.0
- o libNDNVol.so.0
- o libNDSAgent.so.0
- o libNDSUdp.so.0
- o libNDSocket.so.0
- o libNDSocketLinux.so.0
- o libNDSnmp.so.0
- o libNDSCryp.so.0
- o libNDSsi.so.0
- o libNDMibHE.so.0
- o libNDSys.so.0
- o libNDSysLinux.so.0

Additionally, the following system shared object library is required. This library should be available with the Linux distribution. If not, it is available for download from the internet.

o libcrypto.so

Lastly the sub agent library is available to load into the master agent

This document contains confidential and proprietary information. Reproduction and or disclosure through any means is prohibited unless expressed, written consent of authorized representative of NuDesign Technologies Inc. is obtained.

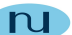

o libNDMIB2.so.1

can be placed here as well, depending on the configuration of ndagdext.xnv (see below).

This executable needs to be run with  $root$  privileges.

### <span id="page-9-1"></span>**Command Line Options:**

When executed without command line options, it displays a short help and exits. The following command line options are recognized.

-c, run the agent in the console. (default option)

-d, run the agent as a background process/service (daemon).

-p, available only when used in conjunction with the '–d', enables a communications pipe that be accessed using 'NDAgClient'.

-s, stops the agent running in the background.

-I <name>, "loads" the named sub agent (as given in  $ndagdext.xml$ ) with the agent running in the background.

-u <name>, "unloads" the named sub agent (as given in  $ndagdext.xml$ ) from the agent running in the background.

-f <name>, freshens ("unloads" and "loads") the named sub agent (as given in ndagdext. $x_{\text{nv}}$  from the agent running in the background.

-r, causes the agent running in the background to re evaluate the ndagdext.xnv file.

## <span id="page-9-0"></span>**Enabling SSL / HTTPS**

If your license includes a web server, then there are a few requirements before the web server will enable secure web services.

First, the system specific OpenSSL library **libssl.so** must be on the library load path.

This document contains confidential and proprietary information. Reproduction and or disclosure through any means is prohibited unless expressed, written consent of authorized representative of NuDesign Technologies Inc. is obtained.

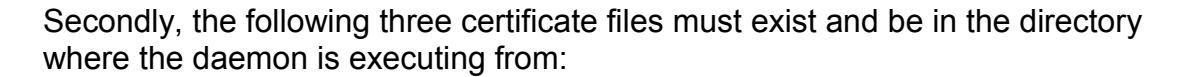

- server.pem
- certs/cacert.pem
- certs/cakey.pem

As a convenience, we provide these files as "self signed" certificates. You **SHOULD NOT** release your product with these certificates. They are provided **FOR TESTING ONLY**.

**Note**: When using the self signed certificates, most web browsers will warn you about the certificate and you must accept the certificate to continue to use HTTPS.

There are a variety of resources on the Internet as to how to "self sign" and certificates in general. The following link [http://www.prolix.ro/dokuwiki/documentation:goahead:howto](http://www.prolix.ro/dokuwiki/documentation:goahead:howto#how_to_create_a_certificate)  how to create a certificate is to a GoAhead "wiki" that describes the process. Other resources, including OpenSSL documentation should be available.

Lastly, the web server must be configured to enable the secure port. This is the default configuration. (See **SecureMode**, documented below)

#### <span id="page-10-0"></span>**Configuration:**

**NDAgDE** utilizes two files for nonvolatile storage. These are ndagd.xnv and ndagdext.xnv. The former controls global configuration items and the latter is used to manage loadable sub agents.

(See xAgentBuilder help documentation for more information on the format of these files.)

As a means of illustrating the information in the ndagdext. xnv file, following is the taken from the default content of the file.

```
[ExtensionAgents]
1=NDMIB2
2=NDHost
[NDMib2]
Load=0
Path=/lib/libNDMIB2.so.1
Web=/usr/local/NuDesign/web/NDMIB2
```

```
[NDHost]
```
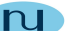

```
Load=0
Path=/lib/libNDHost.so.1
Web=$(NDWEBROOT)/NDHost
```
The section identified by [ExtensionAgents] is used to enumerate the sub agents that are available to load or unload. In this case, two are defined, one each for NDMib2 and NDHost.

The right side of the expression defines a section name in which sub agent specific information is found. In each such named section are three expressions defined as follows:

- o Load=, takes a value of '0' or '1 '. When the value is '1', it indicates that the sub agent is to be loaded the next time the file is evaluated, otherwise it is unloaded. (See the –r command line option for the (daemon) agent)
- o Path=, specifies the path to the sub agent shared object library.
- o Web=, specifies to path to the HTML files associated with this sub agent. The macro **\$(NDWEBROOT)** may be used in the path to specify a path relative to the "**Root**" web path specified in **ndagd.xnv**.

(Note: the Web path examples above will **likely** need to be set appropriate for the target configuration. Also note the above examples happen to be for the typical installation location of the xAB Embedded SDK for this platform.

The file, ndagd.xnv has a wide range of configurable options. See xAgentBuilder documentation for more inform. The following is taken from a sample XNV file:

```
[Web Agent]
Port=8080 
Root=/usr/local/NuDesign/web 
HomePage=Home.htm
EnableLocalSecurity=1
SecurePort=443
SecureMode=3
[Web VACM]
SecurityName=private 
SecurityModel=secSNMPv2c(2) 
SecurityLevel=noAuthNoPriv(1) 
ContextName="" 
[CLI VACM]
SecurityName=private 
SecurityModel=secSNMPv2c(2)
```
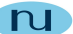

```
SecurityLevel=noAuthNoPriv(1) 
ContextName="" 
[SNMP Agent]
;Version=SNMPv1(0)
Version=SNMPv3(3) 
Port=161 
[XCLI]
ExePathAndName=cli
ConfigPath=/ndxcli
Timeout=2
```
#### Where:

| [Web Agent]          | identifies the section associated with the HTTP server.                                                                                                    |
|----------------------|----------------------------------------------------------------------------------------------------|
| $Port =$             | is the TCP port number on which the HTTP server responds to<br>requests.                                                                                                    |
| Root=                | is the path to the root directory for the server's HTML pages.                                                                                                    |
|                      | HomePage= identifies the specific default HTML page.                                                                                                    |
| SecurePort=          | specifies the port secure web services (https) are provided<br>on. If not provided, the default is 443.                                                                                                    |
| Secure Mode=         | specifies the web service ports to open. When the value is:                                                                                                    |
|                      | 1: implies open only the web service port controlled by "Port=".<br>2: implies open only the secure web service port controlled<br>by "SecurePort=".<br>3: implies open both ports.                                                                                                    |
|                      | If not provided, the default is '3'.                                                                                                    |
| EnableLocalSecurity= | when set to '1' enables a user name and<br>password challenge to be issued on the local host if user<br>management is enabled. Default is no entry, meaning local<br>challenges are not issued.                                                                                                    |
|                      | Web VACM] identifies the VACM section associated with the HTTP server. This<br>specifies the MIB "view" available to web server. Objects<br>requested in pages that are "in view" will return results.<br>Those outside will not. Changing this configuration should<br>generally not be necessary unless the default configuration |

This document contains confidential and proprietary information. Reproduction and or disclosure through any means is prohibited unless expressed, written consent of authorized representative of NuDesign Technologies Inc. is obtained.

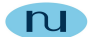

provided is invalided by administrative changes to the V3 configuration of the agent.

- **SecurityName=** is the V3 security name the web server uses when accessing MIB objects. This may be any usmUserSecurityName currently in the usmUserTable. By default 'private' is specified. An entry in the usmUserTable for this name is also default.
- **SecurityModel=** is the V3 security model the web server uses when accessing MIB objects. This may be one of secSNMPv1(1), secSNMPv2c(2) or secSNMPv3(3).
- **SecurityLevel=** is the V3 security level the web server uses when accessing MIB objects. Default is noAuthNoPriv(1). It could also take the values  $\text{author}(2)$  or  $\text{author}(3)$
- **[CLI VACM]** identifies the VACM section associated with the CLI interface. This specifies the MIB "view" available to web server. Objects requested in pages that are "in view" will return results. Those outside will not. Changing this configuration should generally not be necessary unless the default configuration provided is invalided by administrative changes to the V3 configuration of the agent.

(the following items apply to both sections)

- **SecurityName=** is the V3 security name the web server uses when accessing MIB objects. This may be any usmUserSecurityName currently in the usmUserTable. By default 'private' is specified. An entry in the usmUserTable for this name is also default.
- **SecurityModel=** is the V3 security model the web/cli server uses when accessing MIB objects. This may be one of secSNMPv1(1), secSNMPv2c(2) or secSNMPv3(3).
- **SecurityLevel=** is the V3 security level the web/cli server uses when accessing MIB objects. Default is noAuthNoPriv(1). It could also take the values  $\text{author}(2)$  or authPriv(3)
- **ContextName=** is the V3 context name the web/cli server uses when accessing MIB objects. Default is "".

This document contains confidential and proprietary information. Reproduction and or disclosure through any means is prohibited unless expressed, written consent of authorized representative of NuDesign Technologies Inc. is obtained.

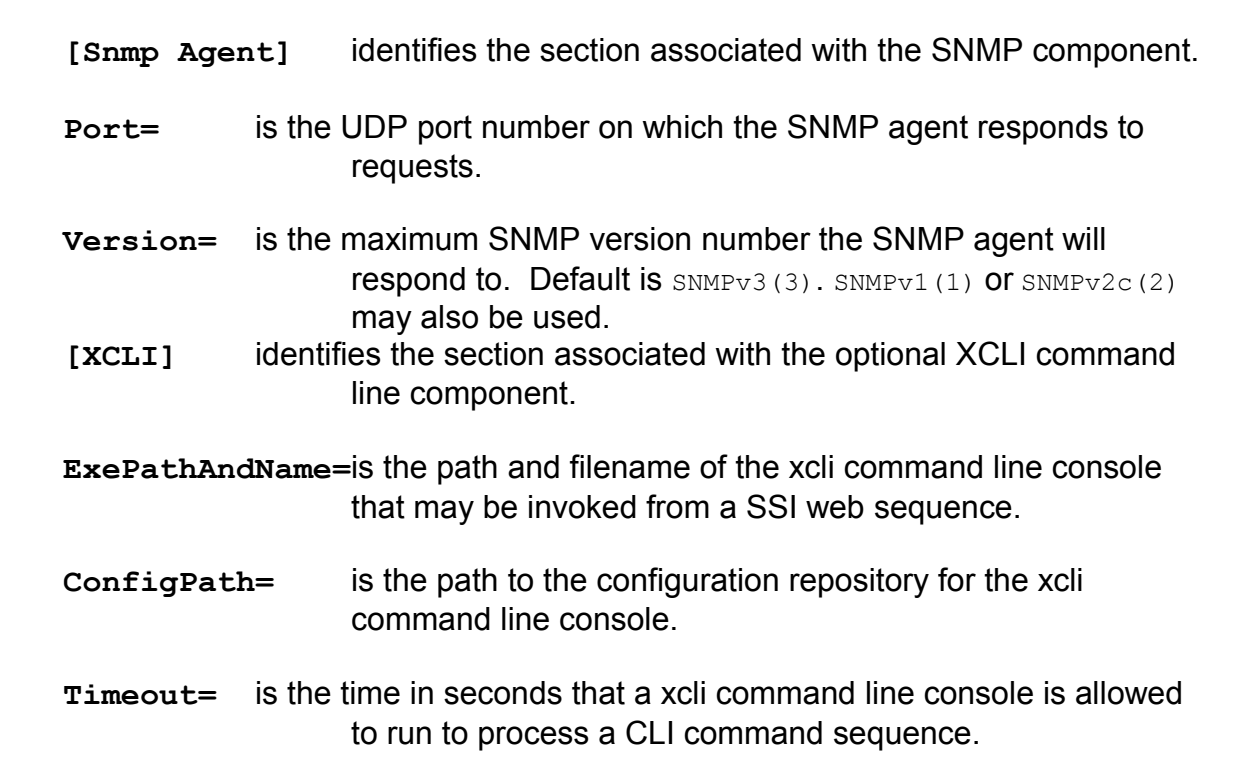

## <span id="page-15-1"></span>**Dynamic V3 SNMP Engine ID and USM User Creation**

This pre-configuration phase is conducted in response to the agent finding the file "**NDMPDynConfig.xnv**" in the same directory as the executable, at startup. Since the contents of this file may contain sensitive information, after processing, the file will be erased, so any backup copy you've created becomes the only record of this information. The intention of this facility is to assist an administrator in the initial deployment of a master agent.

A sample file's contents can be viewed at [this link.](#page-16-0)

This processing has two components: **EngineID** generation and **USM UserTable** creation.

#### <span id="page-15-0"></span>*V3 SNMP EngineID Generation*

**EngineID** generation is based on the value of '**EngineIdGenMode**' in **NDMPDynConfig.xnv** and has seven different values, implying different modes of creation:

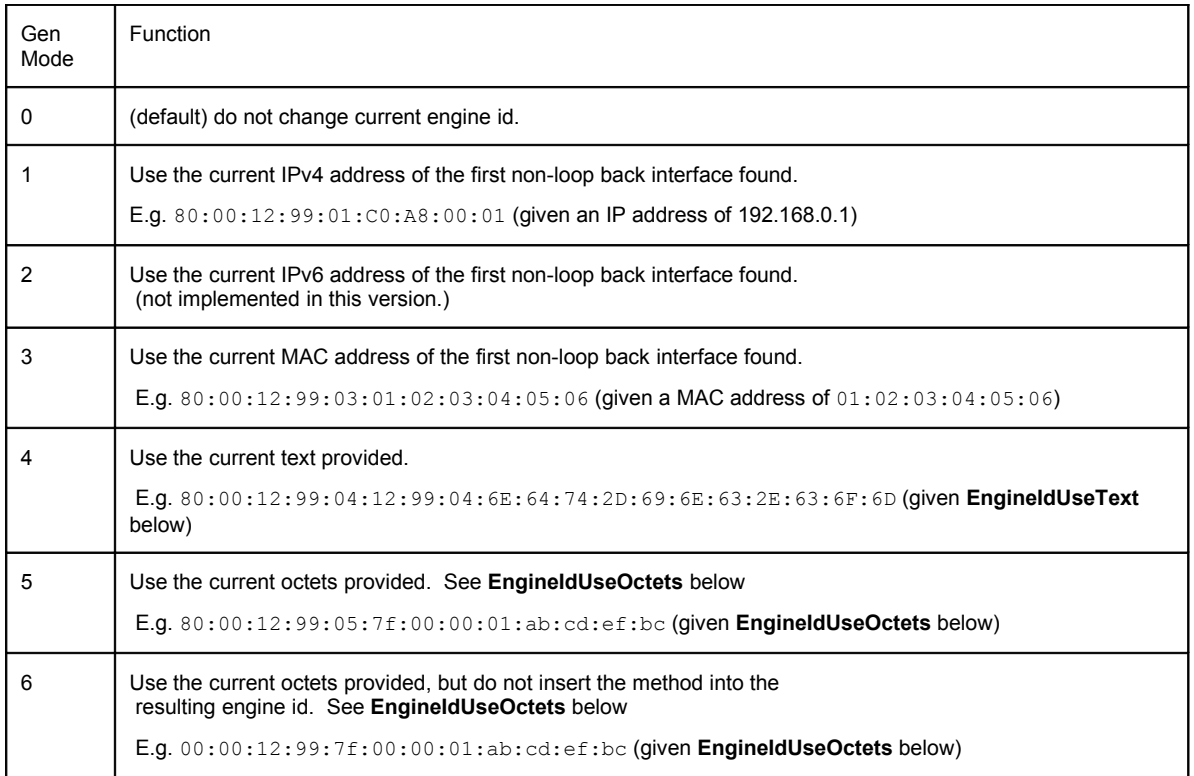

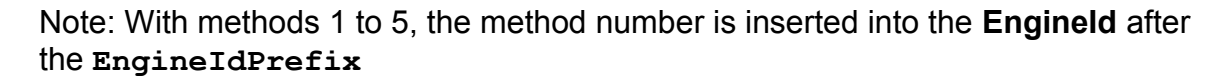

#### <span id="page-16-1"></span>*USM Table Initialization*

The USM User Table initialization allows an initial USM table to be put in place and any adjustments to related tables, such as the VACM tables, will also be made.

There are only two modes of operation of this function. To do nothing, leaving all tables as is. Alternately, it will replace the USM table with the information supplied in this XNV file, making any necessary changes to other tables, such as the VACM tables. You will note the data supplied for the USM User Table will look like:

```
4=shades SHA(3) DES(2) "shadesauth" "shadespriv" "grpAll"
```
includes an optional field ("**grpAll**" in this case) which is used while setting up the VACM tables.

It is important to note that if you elect to install a new USM User Table, any previous table information will be lost.

### <span id="page-16-0"></span>*Contents of Sample NDMPDynConfig.xnv*

```
; *******
;
; Configuration file to dynamically create engineid and
; corresponding USM table.
;;
; The v3CommunityTable is modified if any entries are found to contain the
; the old engine id. Entries are updated with the new engine id.
;;
; This file is erased on completion. Make a backup if you need it.
;;
;
; *******
;;
; EngineIdGenMode
; ===============
;;; integer value. Valid values: 0 - 6.
;;
; Where:
;;
; 0 - (default) do not change current engine id.
;;
; 1 - Use the current IPv4 address of the first non-loop back interface found.
;;
; E.g. 80:00:12:99:01:C0:A8:00:01 (given an IP address of 192.168.0.1)
;;
; 2 - Use the current IPv6 address of the first non-loop back interface found.
```
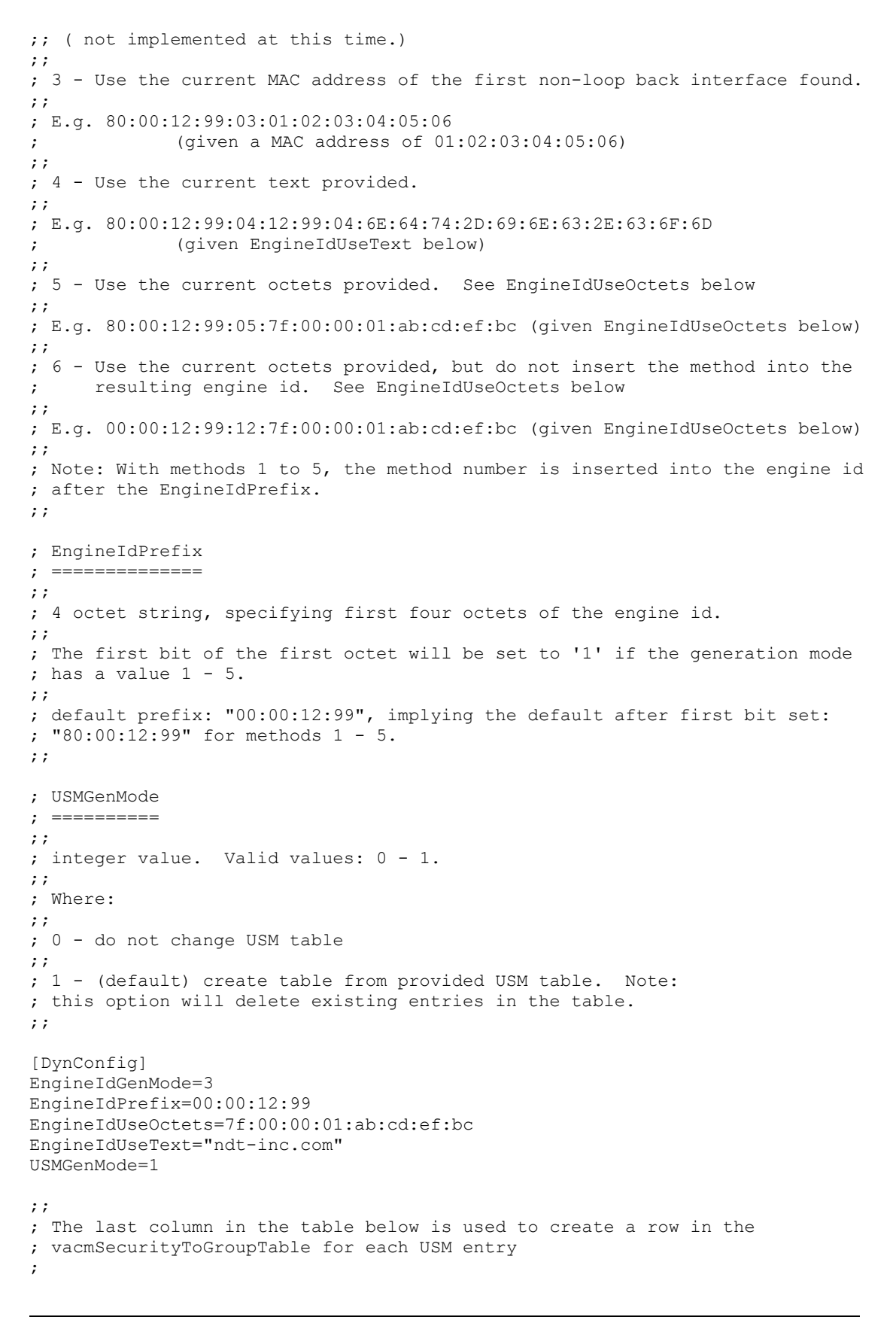

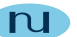

```
[DynUsmUserTable]
;
;index=UserName AuthProtocol PrivProtocol AuthPassword PrivPassword [GroupName:
default=grpReadOnly]
1=md5 MD5(2) none(1) "md5auth" "" "grpAll"
2=sha SHA(3) none(1) "shaauth" "" "grpAll"
3=md5des MD5(2) DES(2) "md5desauth" "md5despriv" "grpAll"
4=shades SHA(3) DES(2) "shadesauth" "shadespriv" "grpAll"
5=public none(1) none(1) "" "" "grpReadOnly"
6=shaaes SHA(3) AES128(4) "shaaesauth" "shaaespriv" "grpAll"
7=md5aes MD5(2) AES128(4) "md5aesauth" "md5aespriv" "grpAll"
```
## <span id="page-19-0"></span>**Default V3 SNMP Community/USM Configuration**

By default, the following configurations are available for accessing the agent. Note: the configuration provided is the default configuration for all NuDesign SNMP products and as a result is more or less public information. As such it should only be used for a test and or development deployment. Deploying this configuration in a production environment is **NOT** recommended.

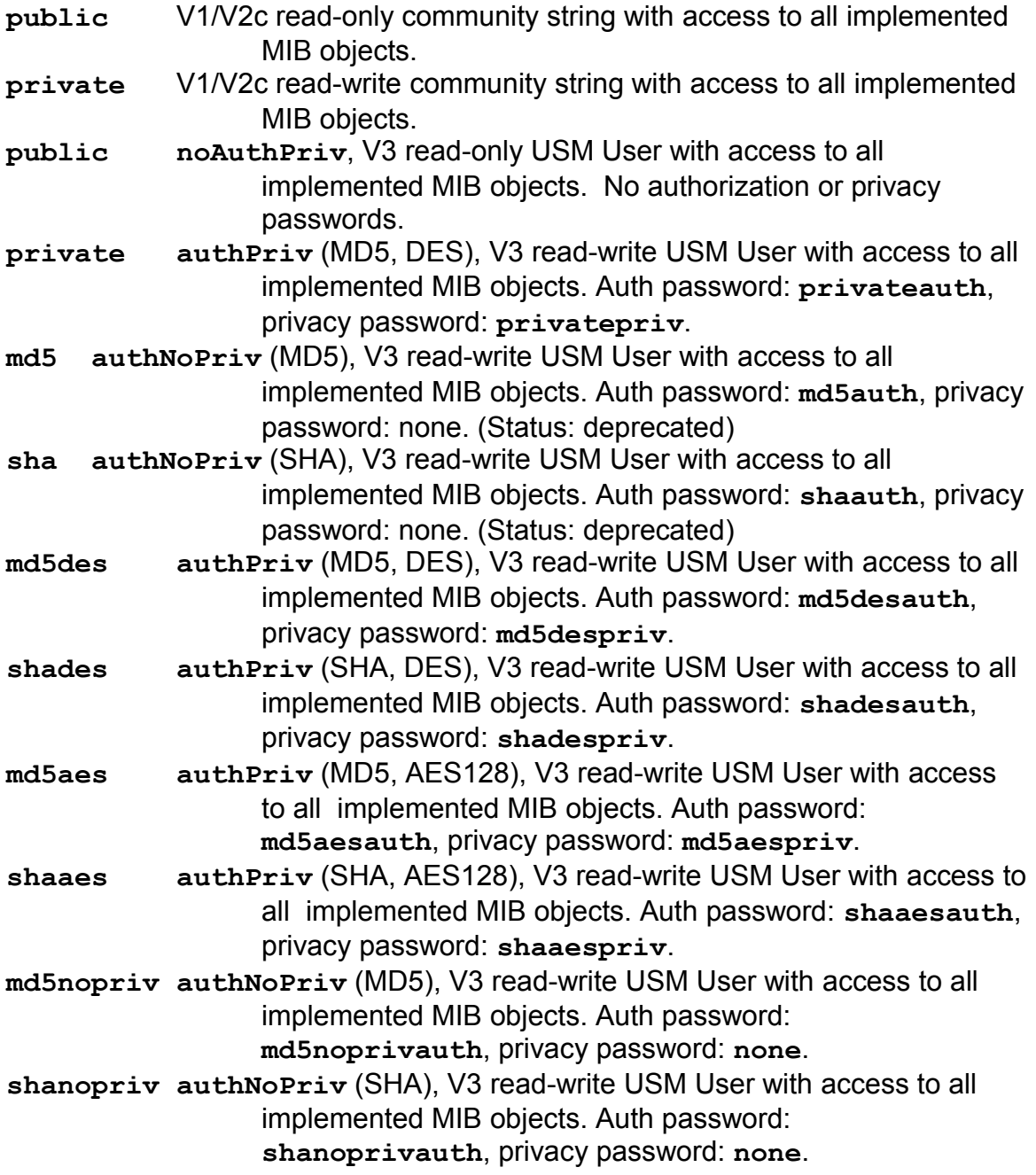

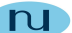

## <span id="page-20-1"></span>*NDAgClient*

**Synopsis:** NDAgClient

### <span id="page-20-0"></span>**Description:**

This application provides a daemon maintenance console interface to the daemon that is currently running. In addition to the console interface documented in the section **'**Console Interface**'**, one additional console command is available. This is the **'exit'** command that causes this client application to exit.

There are two modes of operation for this application. When the application is started with no additional command line information, the application presents an interactive console interface similar to that which is available when the agent is run as a console application.

When the application is started with additional information on the command line, the additional information is presented to the daemon and executed. When a response is received from the daemon, the application outputs the daemon's response to stdout and exits.

Example 1:

NDAgClient get sysDecr.0

The above causes the 'get  $sysDescr.0'$  to be executed by the daemon. The response should be something like:

sysDescr = NuDesign Multiprotocol Agent

Redirecting stdout from this is a little "tricky", since the rest of the command line is presented to the daemon to execute. However the solution is simple, have the client command line execute in it's own shell then redirect the output of that shell however you want.

Example 2:

(NDAgClient get sysDecr.0) > tmp.out

The above still causes the 'get  $sys$ Descr.0' to be executed by the daemon, however using this syntax, it is run in a child shell, with the end of the command line being the '0'. The (shell) response is redirected to tmp.out. The contents of tmp.out should be something like:

This document contains confidential and proprietary information. Reproduction and or disclosure through any means is prohibited unless expressed, written consent of authorized representative of NuDesign Technologies Inc. is obtained.

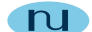

sysDescr = NuDesign Multiprotocol Agent for Linux

In this mode of operation, you can use the client from a script to perform some set of operations repetitively. Also note that in this mode the '**exit**' command is implied, so this is no need to use it.

> **Note**: There is a limitation of one active client application running at one time. If another client is running and another is started, the user will see a message indicating this. This will also happen when the agent is being run from the console. This application (and agent in console mode) uses a file "lock" on a temporary file to accomplish this. The file used is "/tmp/NDAgD-client-lock". If for any reason this client application is terminated abnormally (i.e. without invoking the ' $ext{exit}$ ' command in the application) then the user may be required to remove the lock file if it was not removed by the terminated session.

**NDAgClient** should be run with root privileges.

## <span id="page-21-0"></span>*Console Interface*

The following are the commands available from both the agent console and NDAgClient. Note: details about parameter use are available via the '?' and 'help' commands.

| Command                                                                              | Function                                                               |  |
|--------------------------------------------------------------------------------------|------------------------------------------------------------------------|--|
| Stops the agent.<br>q                                                                |                                                                        |  |
| Displays a list of command options.<br>2                                             |                                                                        |  |
| help Displays help on a specific command.                                            |                                                                        |  |
| clivacm                                                                              | Displays or modifies the command line's VACM configuration.            |  |
| aqents                                                                               | Displays, suspends or resumes the SNMP or HTTP agents.                 |  |
| aqparams                                                                             | Displays current agent operations parameters.                          |  |
| evaltime                                                                             | Displays evaluation time remaining.                                    |  |
|                                                                                      | get Performs a get on an object.                                       |  |
| Performs a get-next on an object.<br>getnext                                         |                                                                        |  |
| gget Performs a group get of a scalar group of objects. E.g. gget SNMPv2-MIB.system. |                                                                        |  |
| mib Displays the list of MIB objects currently available in the agent.               |                                                                        |  |
| rget Performs a get of a row of a table.                                             |                                                                        |  |
|                                                                                      | rgetnext Performs a get next of a row of a table.                      |  |
| samport                                                                              | Show the current sub agent registration port.                          |  |
| set Performs a set on an object.                                                     |                                                                        |  |
| setti                                                                                | Performs a set and increment on an object. (For "Spinlock" variables.) |  |
| snmp Display or manage SNMP trace faciliity.                                         |                                                                        |  |
|                                                                                      |                                                                        |  |

This document contains confidential and proprietary information. Reproduction and or disclosure through any means is prohibited unless expressed, written consent of authorized representative of NuDesign Technologies Inc. is obtained.

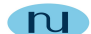

tget **Performs a get of a table. E.g.** tget RFC1213-MIB.ifTable.

vacm Display or manage the view access control table.

walk Walk some or all objects in the agent.

xdll Display load status of, load or unload sub agents.

Additionally, there is a circular command history buffer of the last 10 commands executed, available by using the up or down cursor keys.

When using  $NDAqClient$ , there are two additional operations available. These are:

Command Function --------- ---------------------------------------------------------- exit Exits NDAgClient, but leaves the daemon executing. !<command> Executes the provided command in the daemon's context.

E.g.  $IIs - I$ 

There is a limitation in this mechanism in that the output from the requested application must go to stdout.

<span id="page-23-0"></span>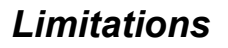

The evaluation version of this product has several limitations.

- The evaluation agent service will function for a period of 30 days after the installation of the SDK. If the agent service is running when the time expires, it will shutdown automatically. If you attempt to start the executable after that time, a message will appear indicating the expiry time has been reached.
- Standalone agents produced with the evaluation SDK will operate for 30 days after the installation of the SDK. After that time, executables produced with it will exit shortly after starting.
- The evaluation agent service does not perform the functionality of a SNMP V3 Proxy.
- The Host MIB implementation is not provided with the evaluation.

These limitations do not apply to the full licensed version of the SDK.